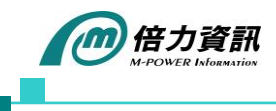

# **跨叢集部署應用服務 - Fleet**

Rancher 是一個開源的企業級容器管理平台,可以幫助企業省掉從無到有建置容器服務 平台過程中可能遇到的麻煩,透過統一的網頁介面,輕鬆便捷的管理各種環境的 Kubernetes,同時滿足 IT 和 DevOps 團隊的需求與功能,不需要深入了解 Kubernetes 概念就可以開始使用。

上次我們有提到,Rancher [全新推出](https://www.mpinfo.com.tw/files/newsletter/1610099574599.pdf) 2.5 版本,Rancher v2.5 預設已經安裝好了 Fleet, Fleet 是輕量級的叢集管理工具,為獨立於 Rancher 的一個項目,可以用 Helm 安裝在任何 Kubernetes 叢集上。Fleet 可以管理海量的叢集,使用在單一叢集也很方 便,不過對於大規模的叢集、應用服務等才能真正展現出它的威力。

Fleet 可以從 git 管理 Kubernetes YAML、Helm chart、Kustomize 或三者任意組合的 部署。不論來源為何,所有的資源都會被動態地轉為 Helm chart,並以 Helm 作為引擎 來實現部署。Fleet 不僅關注於擴展能力,還有高度的控制和可視性,可確切地了解叢集 上安裝了什麼。Fleet 的架構如下圖所示:

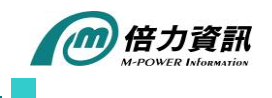

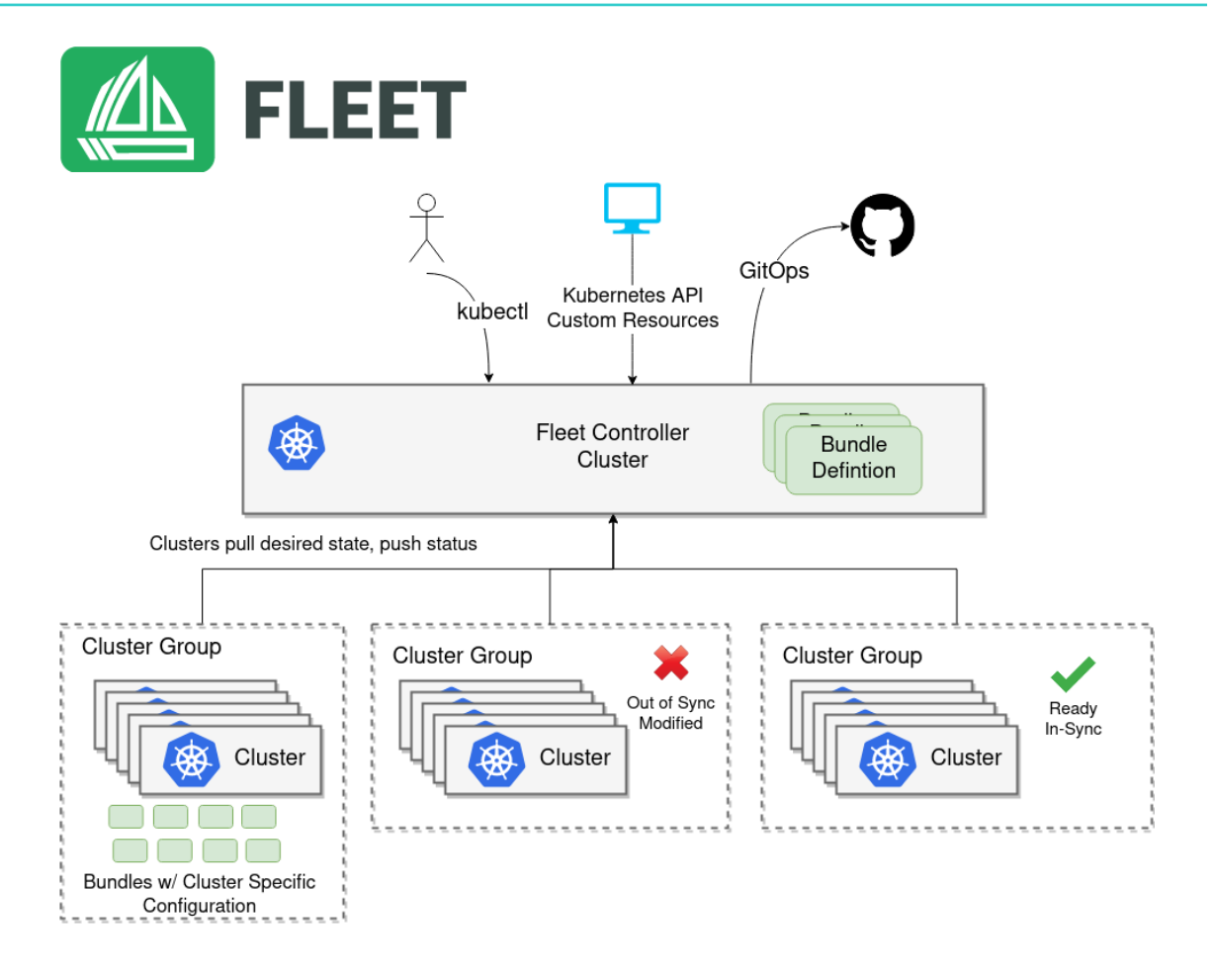

Fleet 包含兩個主要組件:Feet Manager 和 cluster agents。組件採用兩階段拉取模 型, Feet Manager 從 git 中拉取, cluster agents 從 Feet Manager 拉取。Fleet manager 是一組可運行在任何標準 Kubernetes 叢集中的 Kubernetes controller, 使 用 Kubernetes API, 沒有自定義的 API 。 每個叢集中運行一個 cluster agent 負責與 Fleet Manager 溝通所有的訊息。

官方也在 github 提供了測試案例 <https://github.com/rancher/fleet-examples>, 以其中的 Multi-Cluster Manifests Example 為例, 在 kubernetes cluster 上部署

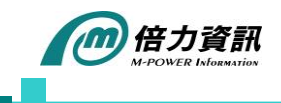

## smaple gestbook 應用程式時,根據設定在不同的環境調整所要部署的內容。

README.md

## **Multi-Cluster Manifests Example**

This example will deploy the Kubernetes sample guestbook application. The app will be deployed into the fleet-mc-manifest-example namespace.

The application will be customized as follows per environment:

- Dev clusters: Only the redis leader is deployed and not the followers.
- · Test clusters: Scale the front deployment to 3
- Prod clusters: Scale the front deployment to 3 and set the service type to LoadBalancer

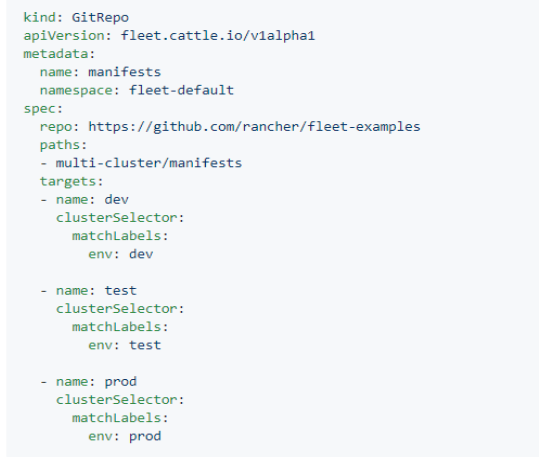

接著通過 Rancher v2.5 新版 Dashboard 當中的 Continuous Delivery 功能, 新增 Git

Repo,填入所需 Repo URL、Branch、Paths 等資訊。

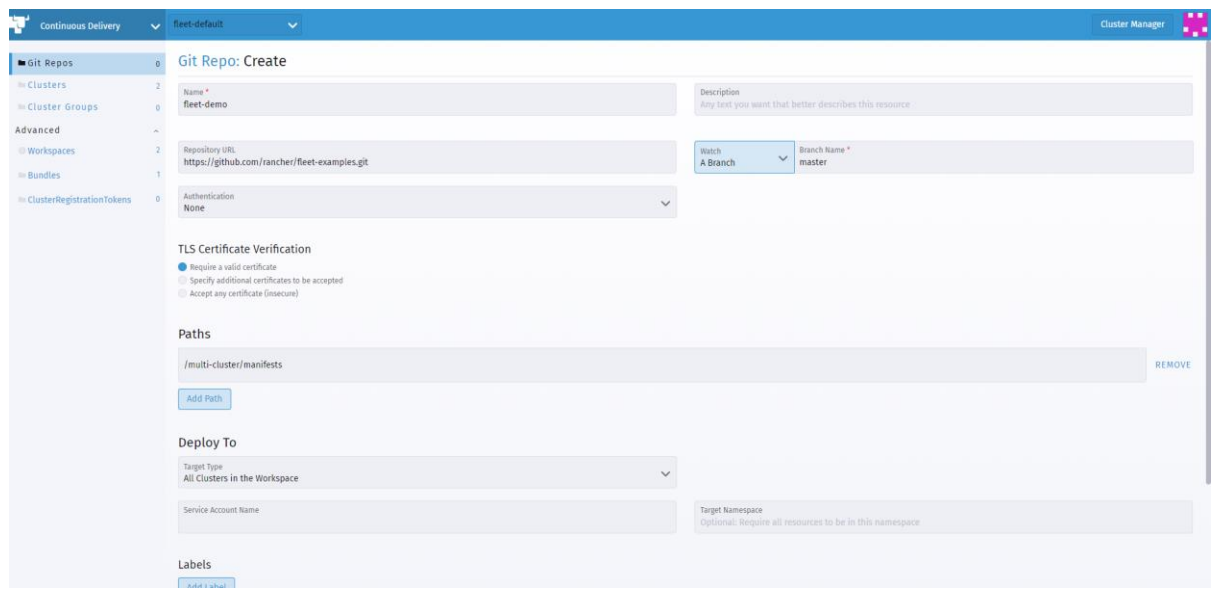

#### *March 2021 M-Power eNews*

本篇文章版權為倍力資訊股份有限公司所有,未經書面同意,嚴禁複製、轉載

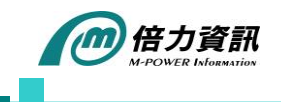

建立完成之後便會進行第一次的部署作業,點選剛剛建立好的 Git Repos 項目可以看到

當前的部署進度以及相關資訊。

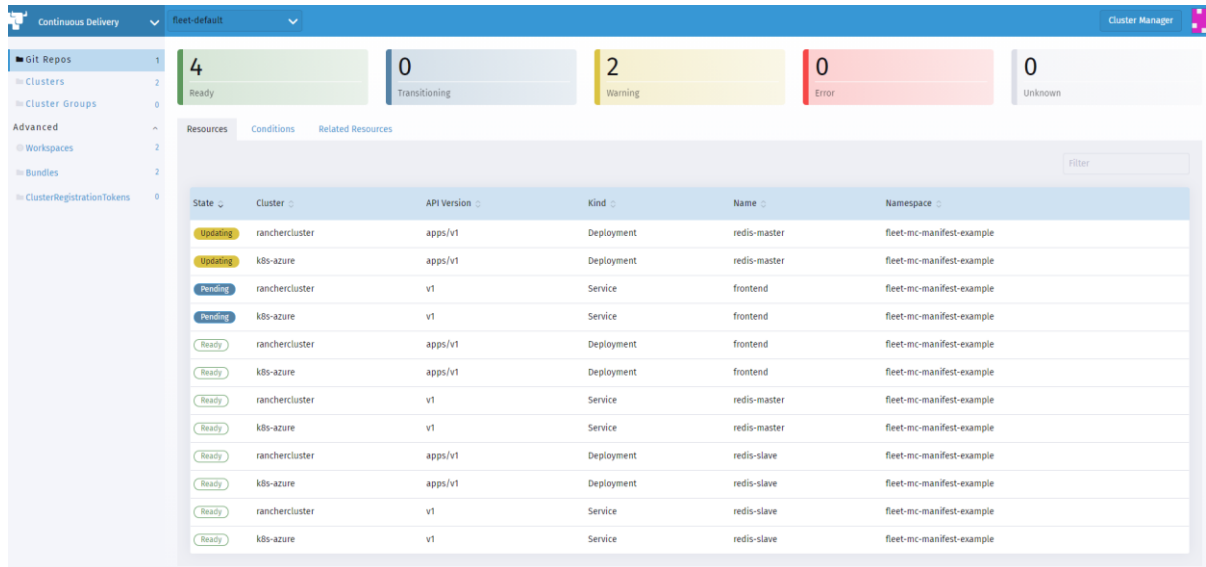

待部署作業完成後,檢查在不同的 kubernetes cluster 上面所部署的 deployment,符 合 env: dev 標籤的 dev cluster 確實只部署了 redis leader, 而 prod cluster 的 frontend deployment 的 scale 為 3。

## Prod Cluster

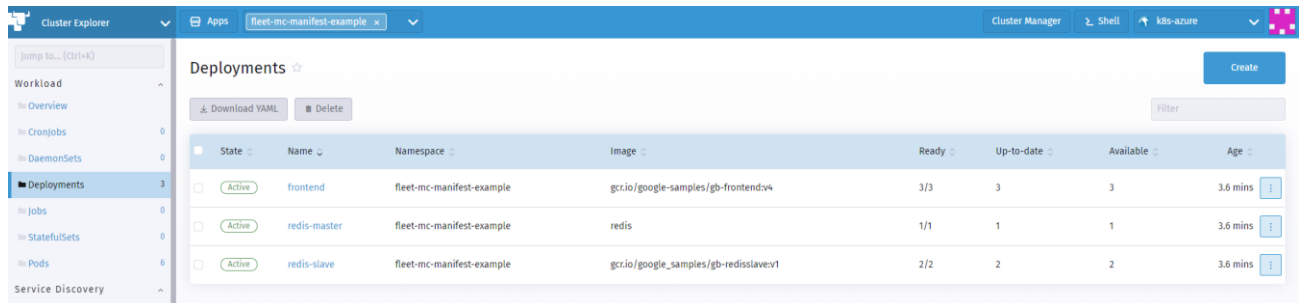

*March 2021 M-Power eNews* 本篇文章版權為倍力資訊股份有限公司所有,未經書面同意,嚴禁複製、轉載

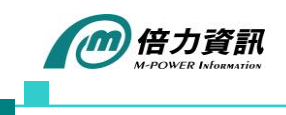

## Dev Cluster

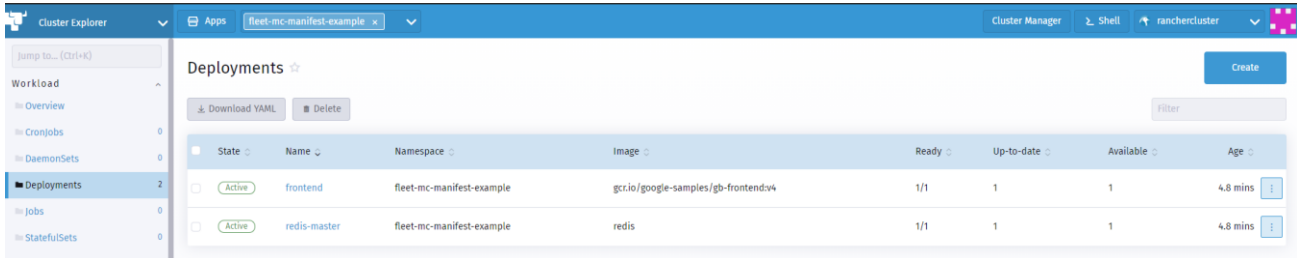

往後 fleet 會自動偵測 Git Repo,若是有內容異動就會自動觸發部署作業。

若想對本產品有更進一步了解,歡迎前往下列網站:

## **倍力資訊-協助企業輕鬆實現 DevOps**

<https://www.mpinfo.com.tw/solution/detail/9>

**如何使用 Rancher 輕鬆打造 K8s DevOps 環境**

<https://www.youtube.com/watch?v=-s3EW6MkZRg>

有需要諮詢協助的地方,可直接聯絡:

Java 服務部

協理 陳金生 Edward Chen

02-27316868 分機 820

[edwardchen@mpinfo.com.tw](mailto:edwardchen@mpinfo.com.tw)